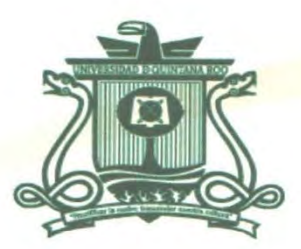

# UNIVERSIDAD DE QUINTANA ROO DIVISIÓN DE CIENCIAS E INGENIERÍA

# Experiencia profesional en la coordinación de

# INFORMÁTICA DE LOS SERVICIOS ESTATALES DE SALUD

## DE QUINTANA ROO

TRABAJO MONOGRÁFICO PARA OBTENER EL GRADO DE

## **INGENIERO EN REDES**

## PRESENTA

# ABDIEL ABISAÍ ANDRADE BLANCO

SUPERVISORES M.T.I. VLADIMIR VENIAMIN CABAÑAS VICTORIA M.S.I. RUBÉN ENRIQUE GONZÁLEZ ELIXAVIDE **M.S.I. LAURA YÉSICA DÁVALOS CASTILLA-** $M$ WHE SIDAME LISSA BLANQUETO ESTRADA QUINT**DARDO AVIER VÁZQUEZ CASTILLO AREA DE TITULACION** 

CHETUMAl Q!JINTANA ROO, MÉXICO, JULIO DE 2019

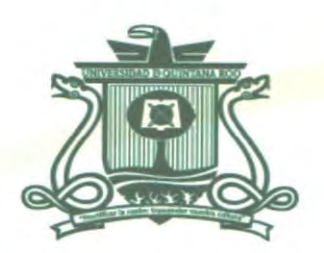

# UNIVERSIDAD DE QUINTANA ROO DIVISIÓN DE CIENCIAS E INGENIERÍA

### TRABAJO MONOGRÁFICO TITULADO "EXPERIENCIA PROFESIONAL EN LA COORDINACIÓN DE INFORMÁTICA DE LOS

SERVICIOS ESTATALES DE SALUD DE QUINTANA ROO"

ELABORADO POR

# ABDIEL ABISAi ANDRADE BLANCO

BAJO SUPERVISIÓN DEL COMlTÉ DEL PROGRAMA DE LICENCIATURA Y APROBADO COMO REQUISITO PARCIAL PARA OBTENER EL GRADO DE: INGENIERO EN REDES

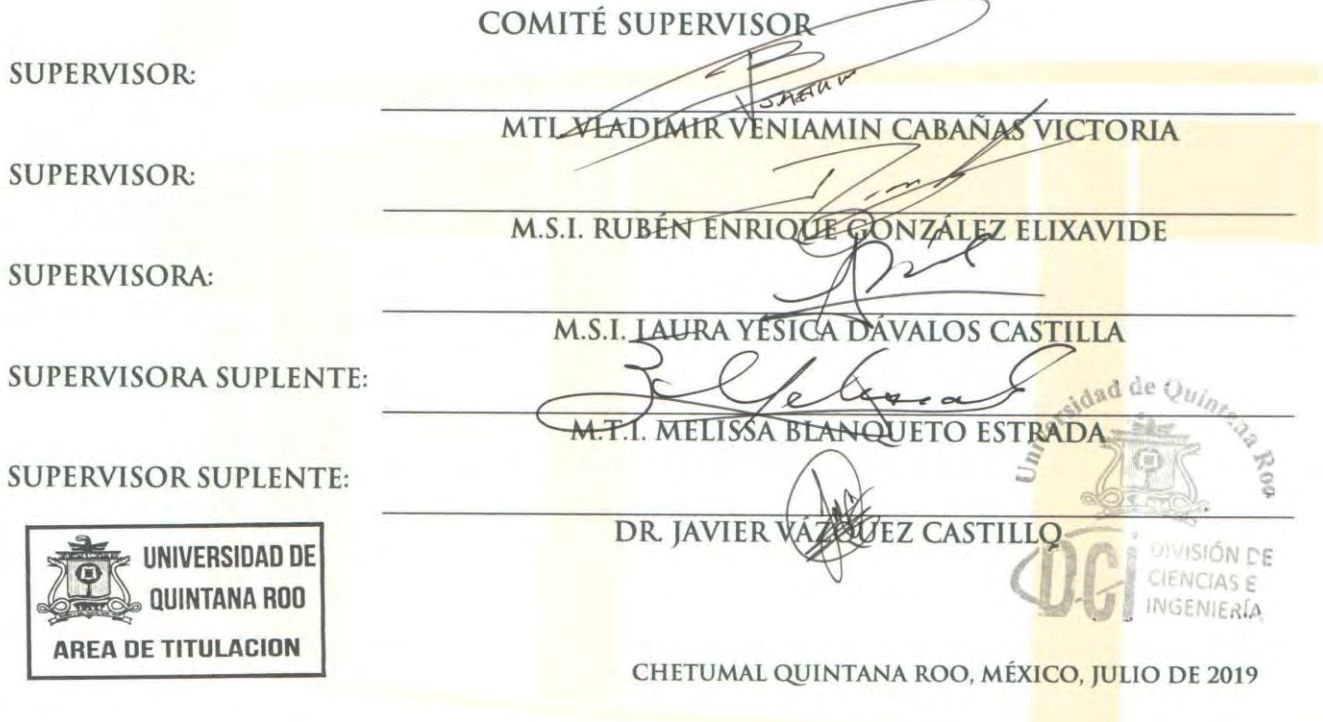

## <span id="page-2-0"></span>**Resumen**

El presente trabajo es sobre mi experiencia personal trabajando en la Coordinación de Informática de la Secretaria de Salud (Servicios Estatales de Saludo del Estado de Quintana Roo), lugar donde empecé a trabajar y a desarrollarme en un ambiente laboral tras haber concluido mis estudios en la Universidad de Quintana Roo, en la carrera de Ingeniería en Redes.

Los antecedentes describen cómo está compuesta la Secretaría de Salud, así como también el marco de referencia que es información necesaria para entender e implementar lo planteado en este documento.

Se han documentado tres proyectos realizados en la coordinación, incluyendo en cada uno la propuesta de solución y la implementación de la misma, así como algunas mejoras prácticas.

- 1. Mantenimiento Preventivo de Equipos de cómputo.
- 2. Cableado estructurado a unidades médicas.
- *3.* Implementación de la consola de antivirus *Kaspersky Security Center*

Por último, se presentan las conclusiones, las cuales explican las mejoras o cambios que resultaron del trabajo realizado.

## <span id="page-3-0"></span>**Agradecimientos**

Quiero expresar mi más sincero agradecimiento a las autoridades y maestros de la Universidad de Quintana Roo (UQROO) y de manera especial al MTI. Vladimir Veniamin Cabañas Victoria, Maestra Laura Y. Dávalos Castilla y al M.S.I Rubén Enrique González Elixavide por todo el conocimiento y el apoyo constante ante cualquier problema a lo largo de mi carrera.

Agradecer a mis amigos que son como mis hermanos, hemos madurado juntos, conforme vamos creciendo y que siempre me han apoyado y escuchado en todas las situaciones; pero sobre todo gracias por hacerme pasar momentos inolvidables llenos de alegría y diversión, incluso esos momentos de tristeza cuando me han hecho ver lo que no es correcto pero que gracias a ello he podido ver mis errores y corregirlos.

## <span id="page-4-0"></span>**Dedicatoria**

El siguiente trabajo está dedicado a:

A mis padres Edgardo Andrade Hernández y Lerma T. Blanco Chi, por haberme apoyado a estudiar todos estos años desde que era un niño, por su amor, paciencia y dedicación, por ser la base de mi vida y ser un ejemplo para mí. Este trabajo se los dedico a ellos porque sin su ayuda no hubiera llegado hasta donde me encuentro hoy en día.

A mi hermano Edgar Abimael Andrade Blanco por su apoyo incondicional, durante todos estos años, por estar conmigo en todo momento gracias.

Finalmente quiero dedicar este trabajo Laura P. Uc Canche por su insistencia para no rendirme, por su apoyo en momentos difíciles y por el cariño brindado cada día.

# Contenido

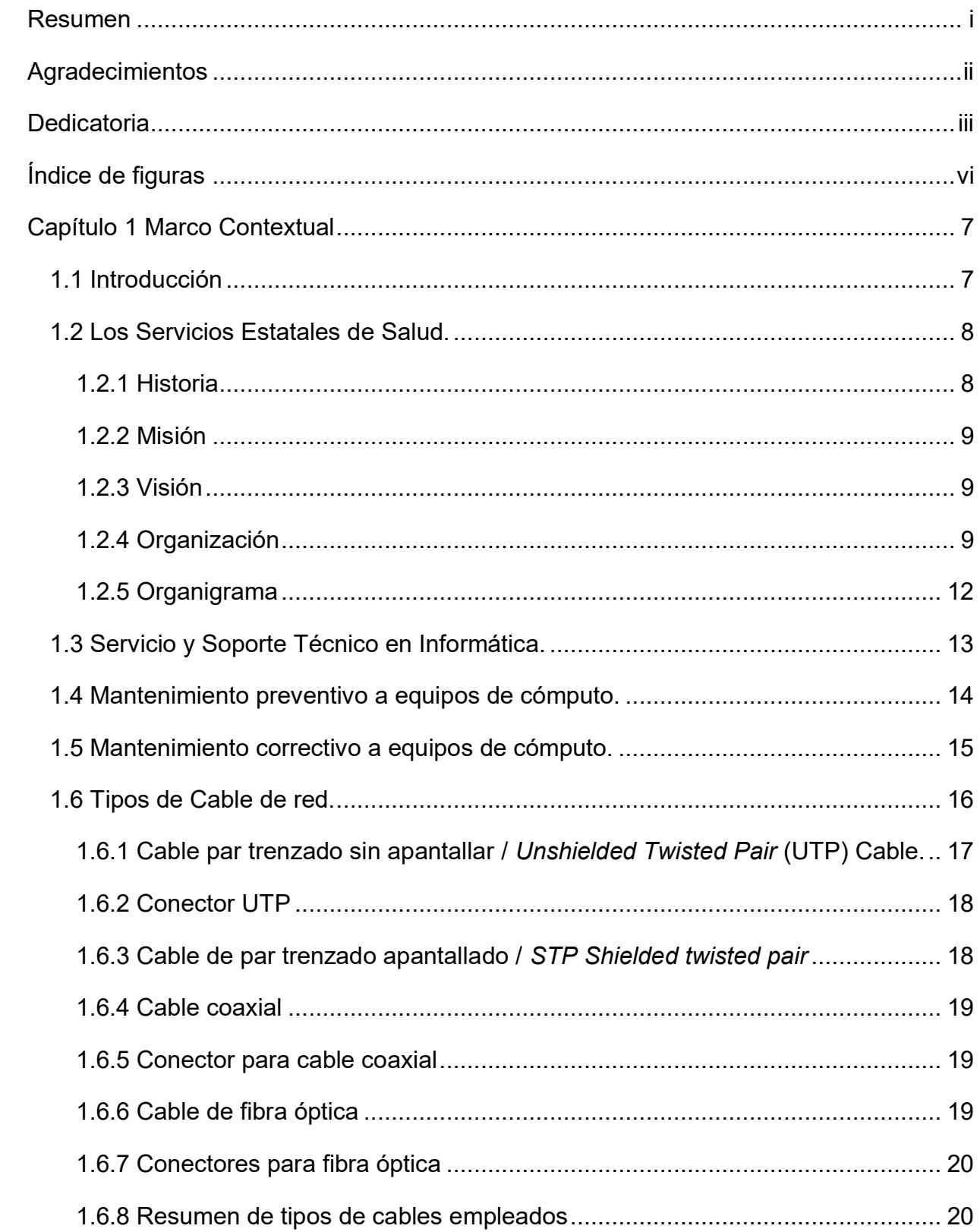

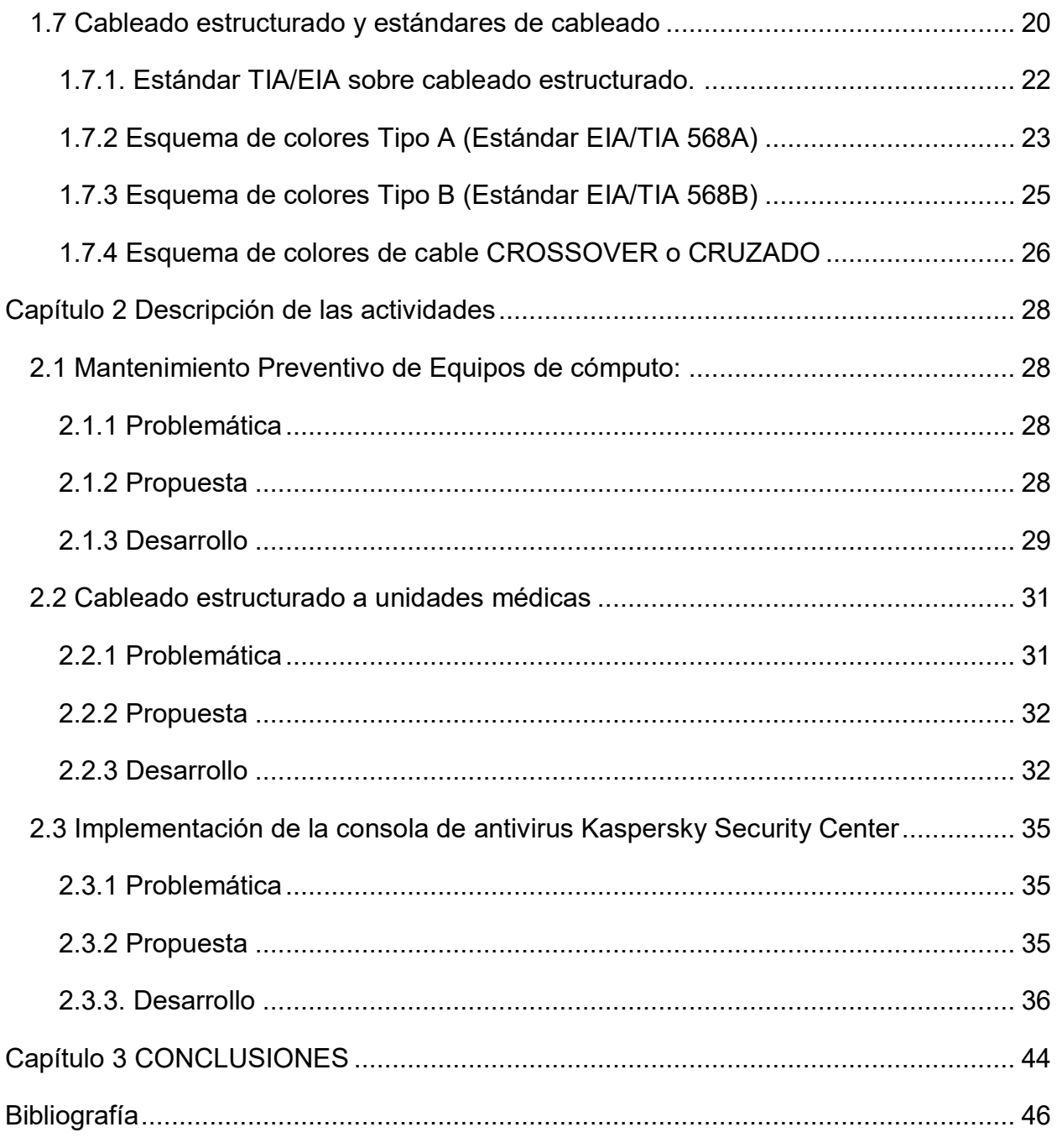

# <span id="page-7-0"></span>**Índice de figuras**

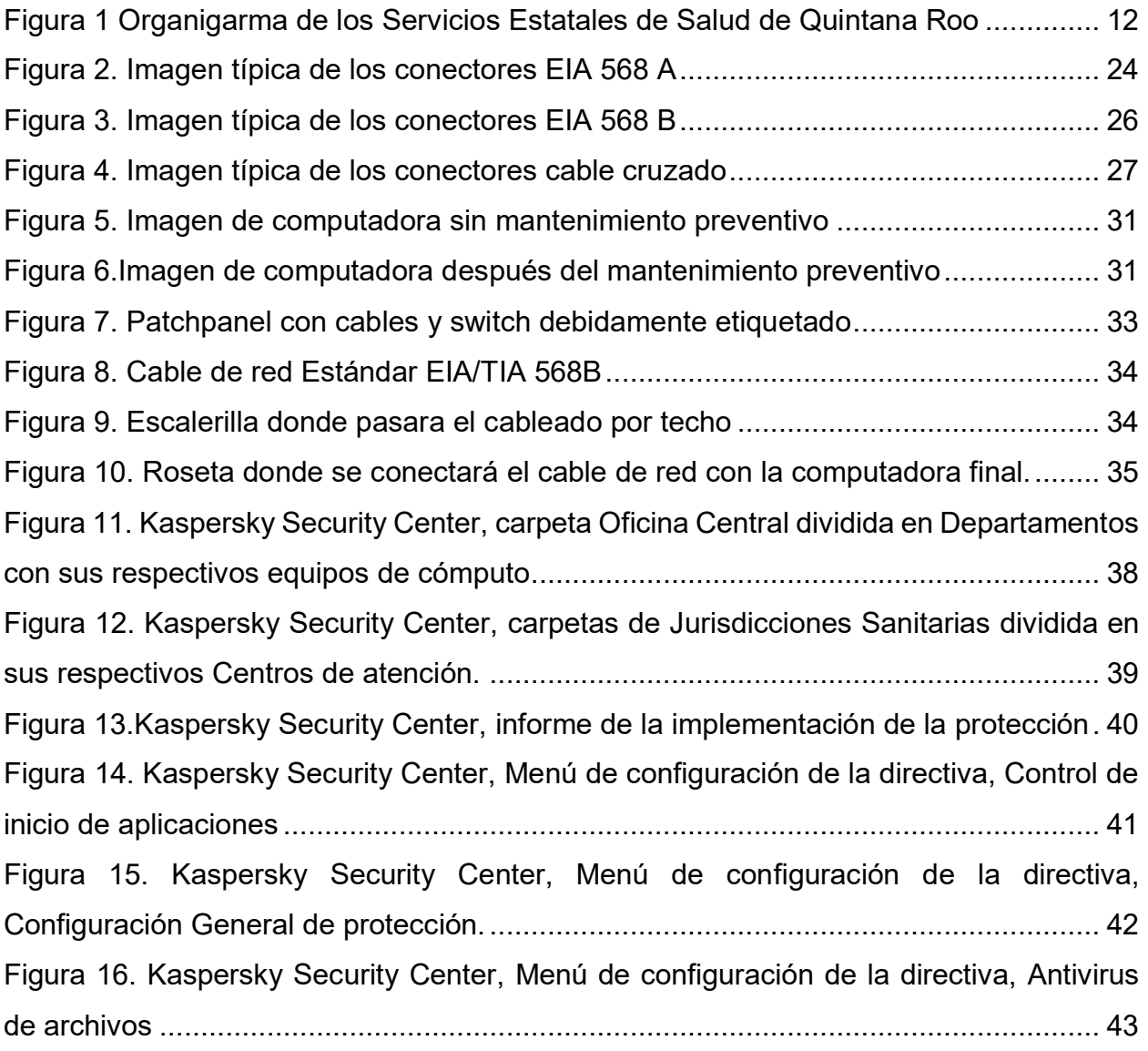

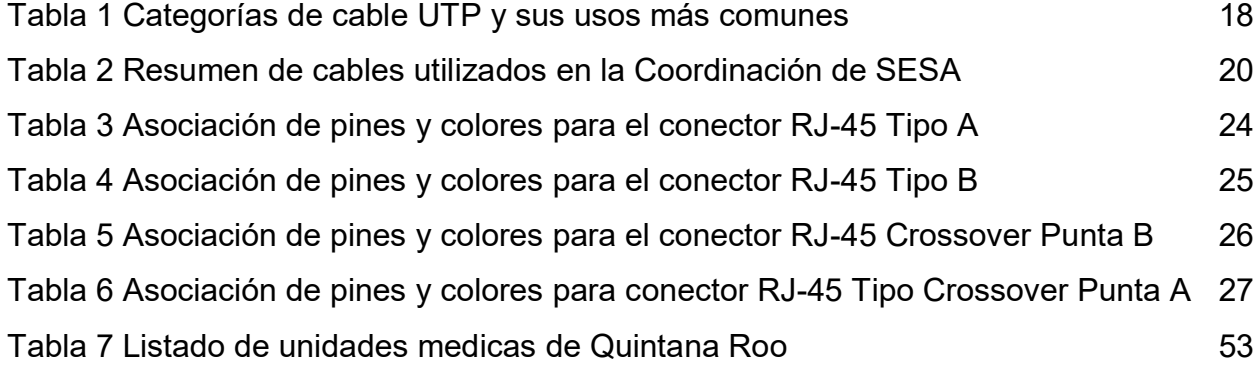

## <span id="page-8-0"></span>**Capítulo 1 Marco Contextual**

### <span id="page-8-1"></span>**1.1 Introducción**

El soporte a los usuarios hace referencia a la ayuda necesaria por los usuarios en relación a la formación y a la resolución de problemas de los sistemas informáticos. Las funciones principales del centro de soporte es responder a las preguntas y asistir a los usuarios con un amplio listado de necesidades informáticas, incluyendo el uso de sistemas particulares de información. Además, el centro de soporte debe realizar formación de forma periódica según las necesidades que vayan encontrando durante su trabajo diario.

El centro de soporte al usuario suele pertenecer a lo que se denomina centro de información, que tiene las siguientes responsabilidades:

- Instalar nuevo hardware y software, y crear las nuevas cuentas de los usuarios.
- Responder a las consultas de los usuarios.
- Extraer datos de las bases de datos de la organización y enviarlos a los ordenadores personales.
- Responder preguntas de los usuarios sobre los sistemas de la organización.
- Proporcionar un lugar de demostración para el software y el hardware que usa la organización.
- Trabajar con los usuarios para detectar nuevas necesidades y errores del actual sistema de información.

(Fernández Alarcón, 2010)

En los servicios estatales de salud del estado de Quintana Roo, mis actividades laborales se centraron en el área de soporte técnico, atención a usuarios, resolución de problemas, cableado, gestión y monitoreo del sistema de antivirus corporativo.

La asistencia a los usuarios se puede dar por distintos medios, incluyendo el [correo](https://es.wikipedia.org/wiki/Correo_electr%C3%B3nico)  [electrónico,](https://es.wikipedia.org/wiki/Correo_electr%C3%B3nico) [chat,](https://es.wikipedia.org/wiki/Chat) software de aplicación, asistencia técnica remota, [faxes](https://es.wikipedia.org/wiki/Fax) y técnicos, aunque los más comunes son el telefónico y el presencial (en sitio).

### <span id="page-9-0"></span>**1.2 Los Servicios Estatales de Salud.**

Los Servicios Estatales de Salud del Estado de Quintana Roo son una dependencia de gobierno que se encarga de promover prácticas y estilos de vida saludables. Esta dependencia mantiene un constante contacto con sus unidades médicas que se encuentran distribuidas en los municipios que conforman el Estado de Quintana Roo. Las oficinas centrales se encuentran en la ciudad de Chetumal y desde estas oficinas se controla y administra a las demás unidades médicas.

La información presentada a continuación se extrae de la página oficial de la Secretaria de Salud del Estado de Quintana Roo, 2010:

#### <span id="page-9-1"></span>**1.2.1 Historia**

Antes de la Constitución de 1917 existía en cada entidad de la República su propio Departamento de Salud, y en el Distrito Federal el Consejo Superior de Salubridad (dependiente del Ministerio de Gobernación) que regía también a los territorios federales, por lo que Quintana Roo era controlado por dicho organismo a pesar de que nunca tuvo presencia en él.

En 1982, el Lic. Miguel de la Madrid Hurtado decreta la Descentralización de los Servicios de Salud. En Quintana Roo, se inicia la primera etapa de la desconcentración, que concluye en 1984 y, al iniciarse la segunda etapa, el gobernador Pedro Joaquín Coldwell decide darle el nombre de Secretaría de Salud y Bienestar Social.

El 18 de octubre de 1996 se concluye la tercera etapa de la descentralización en Quintana Roo en presencia del Lic. Ernesto Zedillo Ponce de León, entonces presidente de México, y el gobernador Ing. Mario Villanueva Madrid, lo que implicó el traspaso del presupuesto federal al gobierno local y el cambio de nombre de los Servicios de Salud al de Servicios Estatales de Salud.

### <span id="page-10-0"></span>**1.2.2 Misión**

Los Servicios Estatales de Salud, tiene la encomienda de salvaguardar la salud de la población del Estado de Quintana Roo, a través de políticas públicas que fomenten el auto cuidado de la salud, garantizando servicios de salud de atención médica con calidad, universalidad y oportunidad que redunden en prácticas y estilos de vida saludable.

#### <span id="page-10-1"></span>**1.2.3 Visión**

Ser un Sistema Estatal de Salud que provea de atención oportuna y accesible a toda la población, brindando servicios de salud de calidad que mejoren el nivel de vida de los ciudadanos quintanarroenses.

#### <span id="page-10-2"></span>**1.2.4 Organización**

Dentro de los Servicios Estatales de Salud, la Dirección General está a cargo del Dr. Juan Lorenzo Ortegón Pacheco.

La organización se estructura de la siguiente forma:

- 1. Despacho del Director General
	- 1.1.Secretaria Particular
	- 1.2.Dirección de Normatividad y Asuntos Jurídicos
	- 1.3.Coordinación de Comunicación Social
	- 1.4.Órgano de Control y Evaluación Interna
	- 1.5.Régimen Estatal de Protección Social en Salud
	- 1.6. Laboratorio Estatal de Salud Pública
		- 1.6.1. Departamento de Aseguramiento de la Calidad
- 2. Dirección de Servicios de Salud
	- 2.1.Coordinación de Sanidad Internacional
	- 2.2.Subdirección de Prevención y Promoción a la Salud
		- 2.2.1. Departamento de Equidad de Género y Salud Reproductiva
		- 2.2.2. Departamento de Extensión de Cobertura
		- 2.2.3. Departamento de Enfermedades no Transmisibles
		- 2.2.4. Departamento de Salud de la Infancia y la Adolescencia
- 2.2.5. Departamento de Promoción de la Salud
- 2.2.6. Departamento de Salud Mental y Adicciones
- 2.3.Subdirección de Vigilancia Epidemiológica
	- 2.3.1. Departamento de Información Epidemiológica
	- 2.3.2. Departamento de Urgencias Epidemiológicas y Desastres
	- 2.3.3. Departamento de Enfermedades Transmisibles por Vector y Zoonosis
	- 2.3.4. Departamento de Enfermedades Transmisibles
- 3. Dirección de Protección Contra Riesgos Sanitarios
	- 3.1.Coordinación de Protección Contra Riesgos Sanitarios Zona Sur
	- 3.2.Coordinación de Protección Contra Riesgos Sanitarios Zona Centro
	- 3.3.Coordinación de Protección Contra Riesgos Sanitarios Zona Norte
	- 3.4.Subdirección de Protección Contra Riesgos Sanitarios
		- 3.4.1. Departamento de Bienes y Servicios
		- 3.4.2. Departamento de Control Sanitario y Regulación Servicios
		- 3.4.3. Departamento de Salud Ambiental
		- 3.4.4. Departamento de Administración Sanitaria y Enlace Jurisdiccional
	- 3.5.Subdirección del Centro Estatal de Medicina Transfusional
		- 3.5.1. Departamento de Administración de Medicina Transfusional
- 4. Dirección de Innovación y Calidad
	- 4.1.Coordinación de Caravanas de la Salud
	- 4.2.Subdirección de Planeación
		- 4.2.1. Departamento de Estadísticas
		- 4.2.2. Departamento de Informática y Sistemas
		- 4.2.3. Departamento de Evaluación
		- 4.2.4. Departamento de Programación y Modernización Administrativa
	- 4.3.Subdirección de Calidad y Educación en Salud
		- 4.3.1. Departamento de Calidad de la Atención Médica
		- 4.3.2. Departamento de Enseñanza, Capacitación e Investigación
- 5. Dirección de Desarrollo de Infraestructura en Salud
	- 5.1.Departamento de Conservación, Mantenimiento y Equipamiento
- 6. Dirección Administrativa
	- 6.1.Subdirección de Recursos Humanos
		- 6.1.1. Departamento de Operación del Pago
		- 6.1.2. Departamento de Relaciones Laborales
		- 6.1.3. Departamento de Sistematización del Pago
		- 6.1.4. Departamento de Servicios de Nómina
		- 6.2.Subdirección de Recursos Materiales
			- 6.2.1. Departamento de Adquisiciones
			- 6.2.2. Departamento de Almacenamiento y Abasto
- 6.2.3. Departamento de Servicios Generales
- 6.2.4. Departamento de Control Patrimonial
- 6.3.Subdirección de Recursos Financieros
	- 6.3.1. Departamento de Contabilidad
	- 6.3.2. Departamento de Integración y Control Presupuestal
	- 6.3.3. Departamento de Tesorería
	- 6.3.4. Departamento de Ingresos Propios
- 7. Jurisdicción Sanitaria Nº1
	- 7.1.Administración de Jurisdicción
	- 7.2.Hospital General de Chetumal
		- 7.2.1. Administración del Hospital
	- 7.3.Hospital Materno Infantil Morelos
		- 7.3.1. Administración del Hospital
- 8. Jurisdicción Sanitaria Nº2
	- 8.1.Administración de Jurisdicción
	- 8.2.Hospital General de Cancún
		- 8.2.1. Administración de Hospital
	- 8.3.Hospital General de Cozumel
	- 8.4.Hospital Integral de Isla Mujeres
	- 8.5.Hospital Integral de Playa del Carmen
	- 8.6.Hospital Integral de Kantunilkin
- 9. Jurisdicción Sanitaria Nº3
	- 9.1.Administración de Jurisdicción
	- 9.2.Hospital General de Felipe Carrillo Puerto
	- 9.3.Hospital Integral de José María Morelos.

#### CAPÍTULO 1 MARCO CONTEXTUAL

### **1.2.5 Organigrama**

<span id="page-13-0"></span>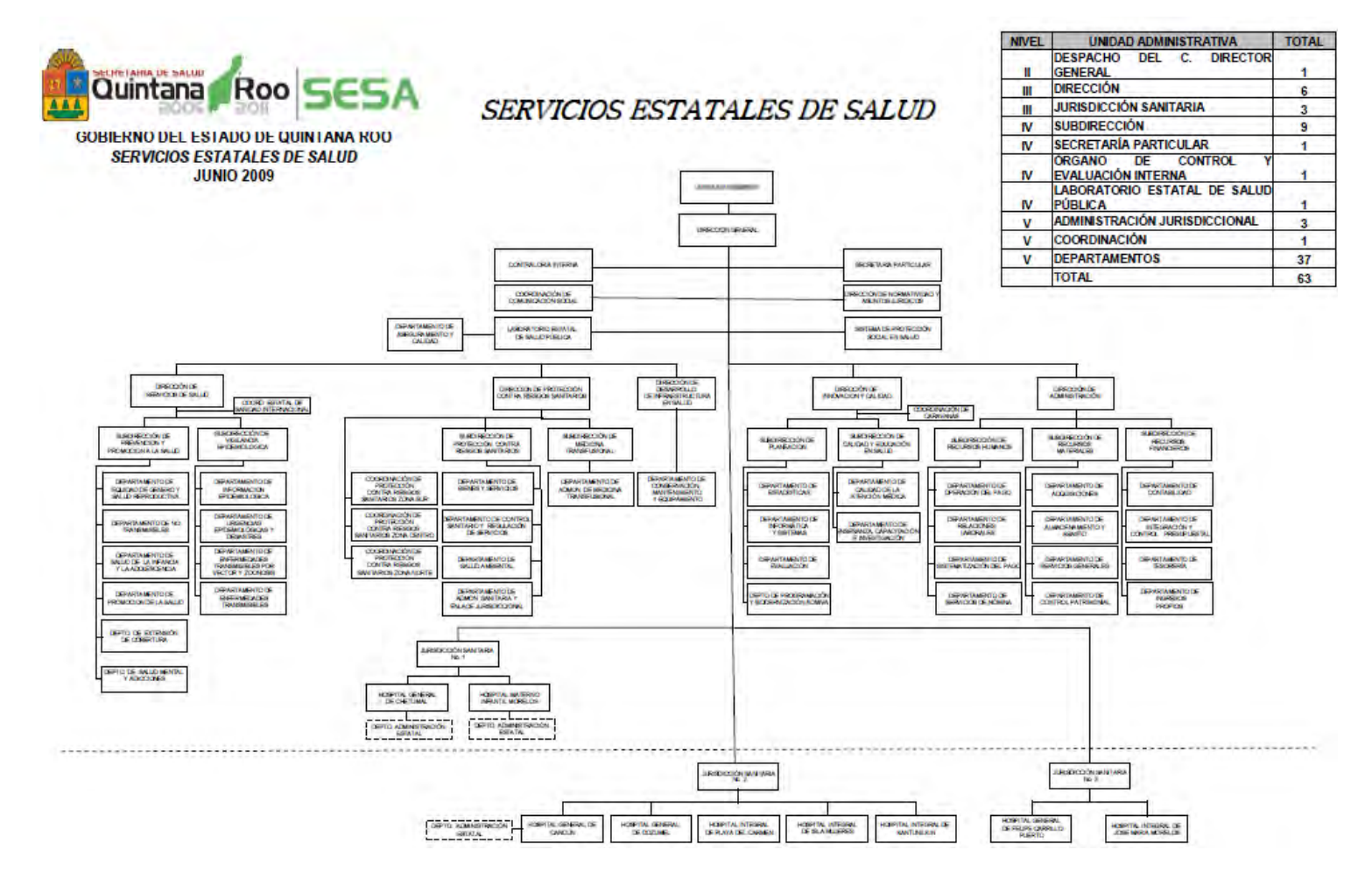

<span id="page-13-1"></span>*Figura 1 Organigarma de los Servicios Estatales de Salud de Quintana Roo*

### <span id="page-14-0"></span>**1.3 Servicio y Soporte Técnico en Informática.**

El soporte técnico es el servicio que se ofrece al usuario cuando este tiene alguna duda o algún problema con alguno de los productos o servicios de la empresa. El servicio de soporte técnico puede ser gratuito o de pago mediante alguna cantidad que se satisface bien de manera periódica, bien por cada solicitud de intervención que se realice.

Uno de los principales objetivos de esta área es detectar y dar una solución duradera a problemáticas constantes que se presentan en la Coordinación de Informática de la Secretaría de Salud del Estado de Quintana Roo con el fin de mejorar la experiencia del usuario y que se refleje en un mejor rendimiento tanto en los equipos con en la labor del usuario final.

Otras actividades que se realizan en esta área son:

- **i.** Solucionar problemas que se le presentan a los usuarios día a día.
- **ii.** Instalar equipos de cómputo nuevo.
- **iii.** Instalar cableado en instalaciones nuevas.
- **iv.** Realizar mantenimiento preventivo y correctivo a los equipos de cómputo.
- **v.** Implementar Consola de antivirus *Kaspersky Security Center.*
- **vi.** Instalar antivirus *Kaspersky* a todas las computadoras de oficinas centrales.
- **vii.** Crear tareas y políticas a través de la Consola *Kaspersky Security Center*.

Los mecanismos para utilizar el soporte técnico son muy diversos y varían entre empresas, los más habituales son el chat, el teléfono, o alguna herramienta web para notificar la incidencia. Además, es habitual que las medianas y grandes empresas también dispongan de soporte técnico interno para sus empleados ya que su tamaño requiere que haya un control y una gestión profesional de ello.

Algunas herramientas de software para la gestión y el control de incidencias son:

- *Freshdesk*: Software de pago para la gestión de tickets de clientes con características adicionales como el soporte mediante chat en vivo, foros, aplicación móvil, etc.
- *osTicket*: Herramienta de software libre distribuido bajo licencia GPL para la gestión de incidencias de usuarios.
- *OTRS*: Otra herramienta de software libre como indica su nombre (Open Ticket Request System) distribuido bajo licencia GPL, con una comunidad de desarrollo grande y muy activa.
- *Webhelpdesk*: Es un software con dos versiones, una gratuita con algunas limitaciones que se puede descargar libremente, y una versión de pago con todas las características que se puede probar durante 14 días.
- *Zendesk*: Es una suite de aplicaciones para la atención al cliente y sistema de tickets de soporte.

Otro tipo de herramientas usadas por el soporte técnico para solucionar incidencias son las de *escritorio remoto* que permiten a los técnicos acceder al equipo del cliente y tomar el control para hacer las comprobaciones y acciones necesarias para resolverlas. Esta técnica es también utilizada por el malware para el robo de datos e información. Existen multitud de herramientas software para la administración remota de escritorios como *TeamViewer, Real VNC ó Chrome Remote Desktop.* (Berenguel Gómez, 2018)

### <span id="page-15-0"></span>**1.4 Mantenimiento preventivo a equipos de cómputo.**

El mantenimiento preventivo es un plan programado, predictivo o de ocasión para realizar ciertos procedimientos con las herramientas adecuadas, que garanticen:

- El correcto desempeño de todos los sistemas.
- La seguridad y la integridad de los datos.
- La correcta comunicación con la red de comunicación.
- El buen funcionamiento del hardware.
- Y, por supuesto, lo que nos reclama el cliente: la mayor velocidad posible de procesamiento.

Entonces, si hablamos de mantenimiento preventivo, nos estamos refiriendo a realizar una serie de pasos para evitar la aparición de muchos problemas en el futuro. Para esto, tenemos que revisar cada parte de la PC, tanto hardware y software, y aplicar un procedimiento apropiado para cada uno.

- Programado: Un mantenimiento preventivo es programado cuando, con cierta anticipación, determinamos una fecha para realizarlo. Por ejemplo, sabemos que, en un cierto tiempo, en el interior de un gabinete se acumula polvo, que puede ser nocivo para algunos componentes.
- Predictivo: El mantenimiento preventivo predictivo se realiza cuando existen algunos rastros que nos lleven a creer que puede haber factores que favorezcan la aparición de un problema. Por ejemplo, si tocamos con las manos la parte superior de un gabinete, en la zona donde está la fuente de alimentación, y detectamos calor, podemos predecir que la fuente no está funcionando correctamente.
- De ocasión: El mantenimiento preventivo de ocasión es, en pocas palabras, aprovechar la situación para realizar el mantenimiento que creamos necesario en el momento. Por ejemplo, si trabajamos en una empresa, podemos aprovechar que un usuario se fue de vacaciones para realizar todos los mantenimientos necesarios.

(Richarte, 2018)

### <span id="page-16-0"></span>**1.5 Mantenimiento correctivo a equipos de cómputo.**

Se llama mantenimiento correctivo a aquel que tiene en cuenta todas las acciones de reparación de los daños causados por el uso y agotamiento de la vida útil de los elementos y equipos o por situaciones imprevistas debidas a otros factores tales como externos, de piezas, de componentes, de material, etc., permitiendo su recuperación, restauración o renovación.

El mantenimiento correctivo puede ser planificado o no planificado.

- Es planificado cuando se conoce de antemano que operaciones hay que realizar en el equipo averiado, por lo que se dispone del personal, repuestos y documentos técnicos necesarios para llevarlo a cabo.
- El mantenimiento correctivo no planificado consiste en el mantenimiento de emergencia debido a una avería imprevista o a tener que satisfacer un problema de seguridad, de contaminación o de normativa.

Las averías en los equipos de cómputo pueden suponer unas pérdidas económicas importantes para la empresa, por lo cual será de gran importancia repararlas en el mínimo tiempo posible.

Una buena planificación del mantenimiento permite programar las tareas a realizar consiguiéndose beneficios tales como:

- Menor consumo de horas.
- Disminución del tiempo de parada de los equipos.
- Mejora de la productividad.
- Ahorro de costos.

(Linares González, 2018)

### <span id="page-17-0"></span>**1.6 Tipos de Cable de red.**

El cable es el medio que los PC de una red se pueden comunicar el uno con el otro. Hay distintos tipos de cables para hacer una red, que siempre está sujeto a la topología de la red, con esto tendremos que tener en cuenta varios factores.

Estos son los distintos tipos que podemos encontrar en una Lan (Local Area Network, Red de Área Local):

- Cable de par trenzado sin apantallar / UTP Unshielded twisted pair
- Cable de par trenzado apantallado / STP Shielded twisted pair
- Cable coaxial
- Cable de fibra óptica

(adslayuda, 2018)

Para poder elegir un cable de red u otro, es necesario que se tengan en cuenta varios aspectos, como son estos:

- La distancia que hay que cubrir con ese citado cable, porque determinará que se requiera uno de mayor o menor extensión.
- La velocidad máxima de transmisión de datos que se quiere tener.
- El recubrimiento del cable en cuestión.
- El tipo de red que se pretende crear, ya sea en casa o en el trabajo.
- La clase de trenzado.

(Pérez Porto & Merino, 2018)

#### <span id="page-18-0"></span>**1.6.1 Cable par trenzado sin apantallar /** *Unshielded Twisted Pair* **(UTP) Cable.**

Este tipo de cable es el más utilizado. Tiene una variante con apantallamiento pero la variante sin apantallamiento suele ser la mejor opción para una PYME.

La calidad del cable será lo que influya directamente en la calidad de los datos que transcurra por los cables. Las calidades de los cables van desde el cable de telefónico (par de cables para voz), al cable de nivel 5 que es capaz de transferir tasas de 100 MBits/s.

<span id="page-19-2"></span>![](_page_19_Picture_125.jpeg)

#### *Tabla 1 Categorías de cable UTP y sus usos más comunes*

La diferencia entre las distintas categorías es la tirantez. A mayor tirantez mayor capacidad de transmisión de datos. Se recomienda el uso de cables de Categoría 3 o 5 para la implementación de redes en PYMES (pequeñas y medianas empresas). Es conveniente sin embargo utilizar cables de categoría 5 ya que estos permitirán migraciones de tecnologías 10Mb a tecnología 100 Mb.

#### <span id="page-19-0"></span>**1.6.2 Conector UTP**

El estándar para conectores de cable UTP es el RJ-45. Se trata de un conector de plástico similar al conector del cable telefónico. Las siglas RJ se refieren al estándar *Registerd Jack*, creado por la industria telefónica. Este estándar define la colocación de los cables en su pin correspondiente.

#### <span id="page-19-1"></span>**1.6.3 Cable de par trenzado apantallado /** *STP Shielded twisted pair*

Una de las desventajas del cable UTP es que es susceptible a las interferencias eléctricas. Para entornos con este problema existe un tipo de cable UTP que lleva apantallamiento, esto es, protección contra interferencias eléctricas. Este tipo de cable se utiliza con frecuencia en redes con topología *Token Ring*.

#### <span id="page-20-0"></span>**1.6.4 Cable coaxial**

Es un cable que tiene diferentes capas, en el centro tiene un cable de cobre fino que es el que transmite los datos, en la siguiente capa tiene una protección de plástico que aísla del apantallado del cable, este apantallamiento que tiene el cable aísla de posibles interferencias externas.

La instalación del cable coaxial es más complicada que el UTP, este tiene una alta resistencia a las interferencias electromagnéticas. Por otra parte, con este tipo de cable se pueden hacer redes con mayores distancias que con que con el UTP. Existen dos tipos de cable coaxial, el fino y el grueso conocidos como *thin* coaxial y *thick* coaxial.

#### <span id="page-20-1"></span>**1.6.5 Conector para cable coaxial**

El más usado es el conector BNC. BNC son las siglas de *Bayone-Neill-Concelman*. Los conectores BNC pueden ser de tres tipos: normal, terminadores y conectores en T.

#### <span id="page-20-2"></span>**1.6.6 Cable de fibra óptica**

En un sistema de comunicaciones ópticas, la onda portadora es una onda de luz y el cableado está hecho de fibra óptica. La fibra óptica es una estructura cilíndrica (un hilo) transparente formado por dos zonas concéntricas (núcleo y recubrimiento) con índices de refracción distintos. Una vez que la onda entra en el núcleo, la diferencia de índices produce «reflexión total» en la frontera entre el núcleo y el recubrimiento, manteniendo la luz confinada en el primero y, lo que es más importante, guiada dentro de los extremos de la fibra. Esto hace que este tipo de cable sea ideal en los entornos donde haya gran cantidad de interferencias electromagnéticas. También este tipo de redes se utiliza entre edificios ya que no le influye la humedad ni la exposición solar.

Estos cables pueden llegar a conseguir mayores distancias que los cables coaxiales o los cables UTP. Además, la capacidad de transmitir más información que los anteriores cables ya mencionados lo hace ideal para trasmitir videoconferencia, servicios interactivos, etc. El precio es muy parecido al cable coaxial o al UTP, pero la inhalación y modificaciones son más difíciles de realizar por la complejidad del cable. En algunas veces podemos oír hablar de las redes 10BaseF, estas son las siglas para denominar red Ethernet de fibra óptica.

### <span id="page-21-0"></span>**1.6.7 Conectores para fibra óptica**

El conector de fibra óptica más utilizado es el conector ST. Tiene una apariencia similar a los conectores BNC. También se utilizan, cada vez con más frecuencia conectores SC, de uso más fácil.

#### <span id="page-21-3"></span><span id="page-21-1"></span>**1.6.8 Resumen de tipos de cables empleados**

*Tabla 2 Resumen de cables utilizados en la Coordinación de SESA*

![](_page_21_Picture_120.jpeg)

(adslayuda, 2018)

Dicho lo anterior, hay que mencionar que el medio que se usó para este documento es el UTP (10BaseT). Actualmente se utiliza para las topologías de red Ethernet el estándar TIA 568B.

### <span id="page-21-2"></span>**1.7 Cableado estructurado y estándares de cableado**

El cableado estructurado consiste en el tendido de cables en el interior de un edificio, con el propósito de implantar en un futuro una red de área local. Suele tratarse de cable de par trenzado de cobre UTP/STP, para redes de tipo IEEE 802.3. No obstante, también puede tratarse de fibra óptica o cable coaxial.

En 1991 se publicó el EIA/TIA 568 sobre cableado de telecomunicaciones, destinado a edificios comerciales. El propósito de dicho estándar es ser universal, tanto en servicios soportados como en fabricantes, ser base para el desarrollo de otros estándares de comunicaciones (voz, imagen, LAN, WAN) y definir parámetros que permitan establecer el cableado de un edificio, incluso antes que nadie lo ocupe. Se entiende el cableado como un servicio más del edificio

(Martínez Rioja, 2018)

Un estándar de cableado estructurado especifica cómo debe organizarse la instalación del cableado de comunicaciones en edificios, y a nivel de empresa. Integra todas las aplicaciones de comunicaciones, como voz, megafonía, conexiones de ordenadores, etc. Las instalaciones de cableado deben hacerse muy rigurosamente porque suelen ser muy problemáticas, ya que las incidencias en las redes son muy difíciles de localizar y diagnosticar.

El estándar de cableado estructurado transmite de forma adecuada el tipo de cable a utilizar, conectores, longitudes máximas de tramas donde la conexión es fiable y pasado el cual es necesario la introducción de elementos de interconexión, organización de los elementos de interconexión, etc.

Planificar es lo mejor que se puede realizar antes de ponerse a instalar el cableado. Un buen administrador de red debe pensar bien los aspectos relacionados en como montar la red, así se resolverá el 80% o 90% de los problemas que surgen en una red. Hay que tener en cuenta:

- El objeto de la empresa que necesita la red y el tamaño.
- El futuro crecimiento de la empresa, en términos de personal y servicios.
- El número de aplicaciones críticas de la red.
- La relación de los recursos de la red con los objetivos de la empresa.
- Las necesidades de seguridad.
- El presupuesto para los recursos de red y los ordenadores

Las principales ventajas de aplicar el cableado estructurado:

- Hace más fácil las tareas de mantenimiento, ya que resulta más sencillo identificar las estructuras de cableado.
- Asegura el funcionamiento óptimo si se cumple todos los requisitos del estándar de normalización del cableado.
- Hace posible la inclusión de una alta densidad de cableado.
- Permite la integración de diferentes arquitecturas de red.
- Es fácilmente ampliable.
- Es independiente de los fabricantes que lo realice, por lo que posibilita la libertad de elección de todos los equipos puesto que va a funcionar.

(Torres Llamas, 2015)

### <span id="page-23-0"></span>**1.7.1. Estándar TIA/EIA sobre cableado estructurado.**

El funcionamiento correcto de un sistema de cableado en una instalación hace necesario una certificación de cada uno de los cables usados. Esto pasa por una comparación en cuanto a la calidad de cada cable con unas normas o patrones de referencia que son, en definitiva, un estándar. Concretamente la norma ANSI/TIA/EIA TSB-67 y la norma EIA/TIA 568 y la ISO 11801.

La certificación significa que se tiene una garantía de que cumplirán con los requerimientos para los que se fabricaron.

Las consideraciones de EIA/TIA 568 trataran los siguientes elementos de una instalación:

- Requerimientos necesarios para el cableado de telecomunicaciones.
- Topología de red y distancias máximas recomendadas.

Parámetros decisivos en el rendimiento.

Los estándares de cableado estructurado definen varios tipos de conexiones que se pueden utilizar a la hora de ensamblar o *crimpar* el cableado de par trenzado con el conector RJ-45 en sus diferentes variantes machos y hembras.

De todas ellas, las que más se utilizan son los cables similares a la norma T568A y la T568B. Los fabricantes de cables realizarán los cables de acuerdo a un código de colores que debe respetarse.

Para el montaje de cables cruzados, se *crimpa*, en cada extremo, se utilizará un estándar diferente (uno será T568A y el otro T568B).

Para los estándares IEEE 802, existen dos posibilidades de asignación de pines: la norma T568A y la norma T568B, que se tiene distinta composición.

Siempre se recomienda utilizar preferentemente la norma T568A. Aunque lo más importante es seguir siempre la misma norma en una instalación para evitar posibles errores o problemas. No es recomendable usar cables de distintas normas en la red ya que podría provocar funcionamientos diferentes en la red.

(Torres Llamas, 2015)

### <span id="page-24-0"></span>**1.7.2 Esquema de colores Tipo A (Estándar EIA/TIA 568A)**

El cable de categoría 5 se encuentra formado por 4 pares de hilos. Este tipo de cables se encuentran identificados por colores, como se muestra en la siguiente tabla. Cada color tiene un número de identificación y, por lo tanto, se crean configuraciones dependiendo del orden de números que tenga cada color.

Esta configuración también es llamada Uno a Uno, ya que como se muestra en el esquema los números de los colores son consecutivos, del 1 al 8. Con esto, se indicará que el orden que tenga la Punta A del cable debe ser idéntica a la Punta B

<span id="page-25-0"></span>El siguiente esquema muestra la asociación de pines y colores para el conector RJ-45:

![](_page_25_Picture_99.jpeg)

*Tabla 3 Asociación de pines y colores para el conector RJ-45 Tipo A*

La imagen de muestra en el conector EIA/TIA 568A es:

![](_page_25_Picture_7.jpeg)

*Figura 2. Imagen típica de los conectores EIA 568 A*

La norma EIA/TIA 568 determina las características de los cables de par trenzado de 100 ohmios e indica las características de los conectores RJ-45 y sus conexiones.

(Torres Llamas, 2015)

### <span id="page-26-0"></span>**1.7.3 Esquema de colores Tipo B (Estándar EIA/TIA 568B)**

Esta configuración también es llamada Invertida ya que como se muestra en el esquema los colores no son consecutivos y las posiciones de los números están alteradas en algunas posiciones como: la posición 1 por la posición 3 y la posición 2 por la posición 6. (Torres Llamas, 2015)

<span id="page-26-1"></span>En esta configuración las puntas deben estar idénticas.

![](_page_26_Picture_103.jpeg)

*Tabla 4 Asociación de pines y colores para el conector RJ-45 Tipo B*

La imagen de muestra en el conector EIA/TIA 568B es:

![](_page_27_Picture_3.jpeg)

*Figura 3. Imagen típica de los conectores EIA 568 B*

### <span id="page-27-0"></span>**1.7.4 Esquema de colores de cable CROSSOVER o CRUZADO**

Esta configuración es una combinación de los dos estándares ya vistos con anterioridad (EIA/TIA 568A y EIA/TIA 568B). Con esto podemos conectar y comunicar dos ordenadores sin utilizar un equipo intermedio (DCE) o elemento de interconexión. Es decir, con el cable cruzado es posible conectar dos equipos en red entre sí, sin necesidad de elementos de interconexión. También es utilizado este cable para conectar en cascada los conmutadores o hubs que no tienen entrada MDI MDIX. (Torres Llamas, 2015)

<span id="page-27-1"></span>*Tabla 5 Asociación de pines y colores para el conector RJ-45 Crossover Punta B*

![](_page_27_Picture_103.jpeg)

![](_page_28_Picture_95.jpeg)

![](_page_28_Picture_96.jpeg)

<span id="page-28-1"></span>*Tabla 6 Asociación de pines y colores para conector RJ-45 Tipo Crossover Punta A*

<span id="page-28-0"></span>![](_page_28_Picture_5.jpeg)

*Figura 4. Imagen típica de los conectores cable cruzado*

## <span id="page-29-0"></span>**Capítulo 2 Descripción de las actividades**

En este capítulo hablaremos de las problemáticas que existieron en el ambiente laboral y cuáles fueron las actividades que se realizaron para solucionarlas.

### <span id="page-29-1"></span>**2.1 Mantenimiento Preventivo de Equipos de cómputo:**

### <span id="page-29-2"></span>**2.1.1 Problemática**

La Secretaria de Salud es una institución que cuenta con muchos equipos de cómputo en todo el estado, alrededor de 500 equipos, considerando que cada municipio cuenta con un hospital, además de centros de salud urbanos, centros de salud rurales en los poblados de los alrededores, unidades de salud, etc. Todos los equipos de cómputo requieren mantenimiento preventivo para poder seguir operando de manera óptima y evitar problemas futuros.

Cuando un equipo presenta algún problema que impide su uso es llevado al área encargada de su reparación, esta área es la Coordinación de Informática de la Secretaria de Salud que se encuentra en oficinas centrales en la ciudad de Chetumal.

Nunca se había programado un calendario de mantenimiento a los equipos de cómputo, y dichos mantenimientos solo se realizaban cuando eran solicitados por los usuarios, esto provocó que en un tiempo determinado la Coordinación de Informática se saturara con equipos que ya presentaban una falla crítica debido a la falta de dicho mantenimiento preventivo.

#### <span id="page-29-3"></span>**2.1.2 Propuesta**

Se propuso realizar un calendario para realizar mantenimiento preventivo a todos los equipos de cómputo del estado, el cual consistiría en limpieza interior y exterior de los equipos e de utilerías básicas, empezando por las oficinas centrales de la Secretaria de Salud, los centros de salud urbanos, unidades médicas y centros de salud rurales de la Jurisdicción Sanitaria 1, para luego continuar con la Jurisdicción Sanitaria 2 y 3.

28

A continuación, se muestra un listado de los lugares que se visitaron y que recibieron mantenimiento preventivo a sus equipos de cómputo.

### <span id="page-30-0"></span>**2.1.3 Desarrollo**

Se aceptó la propuesta y se hicieron los calendarios para las visitas a las unidades médicas. El desarrollo en todas las unidades fue básicamente el mismo, el cual se explicará continuación.

Se usaron las siguientes herramientas:

- Desarmadores plano y estrella
- Pulsera antiestática
- · Dieléctrico
- Espuma limpiadora para computadoras
- Aspiradora de dos vías
- Brocha
- Pasta térmica
- Franela antiestática.

Pasos realizados:

- 1. Para empezar, nos colocamos la pulsera antiestática y la mantenemos puesta todo el momento.
- 2. Se desconectan todos los cables que tenga conectado el gabinete y monitor.
- 3. Llevar el gabinete y monitor a un área abierta ya que saldrá polvo del interior de los equipos.
- 4. Quitar la tapa del gabinete.
- 5. Encender la aspiradora en función para aspirar y después soplar para quitar el exceso de polvo.
- 6. Retirar todas las piezas del gabinete una por una (lector de CD, Tarjetas de memoria RAM, Fuente de poder, procesador, tarjeta madre, etc) hasta dejar únicamente el gabinete y volver a pasar la aspiradora en modo soplar.
- 7. A cada pieza por separado volver a pasar la aspiradora para soplar y quitar el polvo que pudiera quedar, en caso de ser necesario usar la brocha.
- 8. Usar la franela y la espuma para limpiar el gabinete tanto fuera por dentro.
- 9. Rociar generosamente con dieléctrico las tarjetas de memoria RAM, Procesador y Tarjeta Madre y esperar que sequen aproximadamente por 5 a 8 minutos.
- 10.Volver a poner todas las piezas en su lugar a excepción del procesador ya que a este último se le pondrá una gota de pasta térmica antes de ponerlo en su lugar.
- 11.Cerrar el gabinete.
- 12.Abrir el monitor.
- 13.Procedemos a soplar el monitor para quitar el exceso de polvo.
- 14.Cerramos el monitor y limpiamos con espuma su exterior.
- 15.Limpiamos con espuma el ratón y teclado.
- 16.Conectar al gabinete el teclado, ratón y monitor.
- 17.Conectar todo a la corriente eléctrica y encender el equipo.
- 18.Se realiza la revisión del equipo una vez encendido para ver que funcione de manera optimo, en caso contrario se busca las causas y se optimiza el sistema.
- 19.Se analizan aplicaciones instaladas y se procede a desinstalar aplicaciones innecesarias e instalar aplicaciones faltantes.

Se levanta un reporte de los equipos a los cuales se les realizo el mantenimiento preventivo, y se marca en el cronograma las áreas visitadas. Esta actividad nos tomó un tiempo considerable pero a mediano y largo plazo nos ahorró mucho tiempo y por supuesto evito pérdidas económicas considerables, así como también mejoró el rendimiento al evitar que las unidades no pudieran operar por falta de equipos funcionales.

![](_page_32_Picture_3.jpeg)

*Figura 5. Imagen de computadora sin mantenimiento preventivo*

![](_page_32_Picture_5.jpeg)

*Figura 6.Imagen de computadora después del mantenimiento preventivo*

Otros beneficios de esta actividad fue que se pudieron resolver problemas existentes, se recogieron equipos en mal estado que requerían reparación pero por falta de transporte nunca llegaron a oficinas centrales, se resolvieron dudas a problemas comunes para que ellos pudieran resolverlos en caso que sucedieran, se les dejo teléfonos directos donde podían comunicarse con nosotros para apoyarlos vía remota y se entregaron equipos de cómputo que se enviaron a la Coordinación de Informática para su reparación pero nunca fueron recogidos.

### <span id="page-32-0"></span>**2.2 Cableado estructurado a unidades médicas**

### <span id="page-32-1"></span>**2.2.1 Problemática**

Como se había mencionado anteriormente la Secretaria de Salud cuenta con muchas unidades médicas y constantemente aumentan debido a la creación de nuevos programas de salud. Esto implica que aumente el número de personas laborando y por tanto el número de equipos de cómputo.

En el tiempo que se laboró en la Secretaria de Salud se realizaron varios cableados necesarios al aumento de equipos de cómputo de los cuales se mencionaran 2 casos, el primero fue en el Hospital General de Chetumal, y el segundo en las oficinas del Seguro Popular.

En el Hospital General de Chetumal se necesitaba conectar el área de Archivo y Recursos Humanos al SITE y en el Seguro Popular contrataron más personal y los equipos que ocuparían no estaban conectados a la red por lo que se implementó, en ambos casos un cableado que permitiera a los equipos estar en red.

También cabe mencionar que lo que se mencionará a continuación se aplicó no solo a nuevas áreas sino también a cableado que ya existía en otras áreas, pero con el paso del tiempo se ha deteriorado y hubo la necesidad de renovarlo.

#### <span id="page-33-0"></span>**2.2.2 Propuesta**

Debido a que se contaba con capacidad en el *switch* del SITE de ambas instituciones y la distancia no supone un problema ya que no supera los 90 metros, se propone visitar dichas instituciones y de esta forma ubicar el mejor lugar para el paso de los cables, la distancia que tendrá cada cable de acuerdo al lugar donde estará ubicada cada computadora o impresora, material necesario y programar las fechas para realizar el trabajo.

#### <span id="page-33-1"></span>**2.2.3 Desarrollo**

Se visitaron las instalaciones para identificar el mejor camino para la instalación del cableado, ver donde quedaran ubicados los equipos de red y elegir el material indicado y la cantidad necesaria.

Una vez realizado el análisis se procede a realizar el cableado que consiste en los siguientes pasos:

- 1. Instalación de rosetas y *jacks*. Es la instalación de los puntos de red finales a los cuales se conectarán los equipos. La mayor parte de estas conexiones se ubicará en canaletas o en armarios de cableado.
- 2. Tendido de los cables de red. Se mide la distancia que debe tener cada cable para saber cuántos metros debe medir el cable para que nos permita trabajar cómodamente con él.
- 3. Conectar los cables en los *patchpanels*, en las rosetas. Los cables de red se deberán conectar un extremo en el *patchpanel* y el otro extremo en la roseta. El cuerpo del cable que recorre las instalaciones deberá estar bien ubicado de tal forma que no pueda ser dañado y deberá ser cubierto por canaletas
- 4. Probar los cables instalados. Cada cable construido y conectado debe ser probado para asegurarnos de que existe conexión. Se utiliza un *tester* que nos muestra a través de LED si se ha fabricado bien el cableado.
- 5. Etiquetado y documentación del cable y conectores. Todo cable debe ser etiquetado en ambos extremos, así como los conectores de *patchpanels* y rosetas de modo que queden identificados. Así siguiendo la norma EIA/TIA 606 nos determina que cada extremo de un cable recibirá una etiqueta que lo identifique.
- 6. Instalación de los equipos de red. Se colocan los equipos en sus respectivos lugares y se conectan por medio de un cable de red que va del equipo a la roseta correspondiente.

![](_page_34_Picture_7.jpeg)

*Figura 7. Patchpanel con cables y switch debidamente etiquetado*

![](_page_35_Picture_2.jpeg)

*Figura 8. Cable de red Estándar EIA/TIA 568B*

<span id="page-35-0"></span>![](_page_35_Picture_4.jpeg)

*Figura 9. Escalerilla donde pasara el cableado por techo*

![](_page_36_Picture_2.jpeg)

*Figura 10. Roseta donde se conectará el cable de red con la computadora final.*

### <span id="page-36-3"></span><span id="page-36-0"></span>**2.3 Implementación de la consola de antivirus Kaspersky Security Center**

#### <span id="page-36-1"></span>**2.3.1 Problemática**

La Secretaría de Salud cuenta con una gran variedad de computadoras las cuales tienen que llegar al área de informática para la instalación previa de sistema operativo y software de utilerías, antes de ser instaladas en sus respectivos lugares y ser entregadas a los usuarios finales. Entre los programas que se instalan se encuentra el antivirus.

El antivirus que se procedía a instalar en las computadoras era alguno de versión gratuita como Avast, Avira, NOD32, entre otros, pero no era suficiente ya que los problemas de virus en computadoras eran muy frecuentes, dado que las versiones gratuitas de estos antivirus no proporcionan la máxima seguridad.

#### <span id="page-36-2"></span>**2.3.2 Propuesta**

Se propone comprar un antivirus institucional, esto es una consola de antivirus con licencia para 1500 equipos, el cual proporcionaría a las computadoras la máxima protección con el 100% de las funciones del antivirus en cuestión, Kaspersky. La cual permite aplicar directivas, acciones o

35

ejecuciones remotamente a todos los equipos que estén conectados a la consola *Kaspersky* Security Center.

#### <span id="page-37-0"></span>**2.3.3. Desarrollo**

Se aceptó la propuesta y se adquiere la consola de *Kaspersky Security Center*. Al ser un producto comercial cuenta con soporte por parte de la empresa, al momento de adquirir el producto un técnico de *Kaspersky Labs* nos visita en la Coordinación de Informática y nos capacita en la instalación y las diferentes herramientas con las que cuenta y como configurarlas.

Una vez instalada la Consola de *Kaspersky Security Center* en un servidor virtual en la Coordinación de Informática. Se procede con los siguientes pasos para empezar la implementación, comenzando con Oficinas Centrales de la Secretaria de Salud.

- 1. Crear el paquete de instalación del antivirus que se implementara en las computadoras de los usuarios finales (estaciones de trabajo). La consola *Kaspersky Security Center* nos permite elegir entre algunas versiones del *Kaspersky Endpoint Security* para las estaciones de trabajo, la versión a elegir dependerá de las capacidades de la computadora y la versión del sistema operativo instalado. Cabe mencionar que en el paquete de instalación se puede elegir de manera opcional instalar el agente de red. El agente de red es el que nos permite la comunicación entre la consola y las estaciones de trabajo y de esta forma monitorear remotamente o aplicar ciertas tareas, como son: actualizar el antivirus, cancelar las directivas, aplicar nuevas directivas, etc.
- 2. Crear las directivas para las estaciones de trabajo. Las directivas son el conjunto de reglas y configuraciones que tendrá el *Kaspersky Endpoint Security*, es decir, como estará configurada la protección. Estas directivas se pueden configurar de 2 formas, la primera consiste en configurar las directivas en la consola *Kaspersky Security Center* para que se aplique a cada equipo que se conecte a ésta por medio del agente de red a la consola. La segunda forma consiste en crear un archivo de configuración a partir de las directivas configuradas en la primera forma, el cual puede ser transportado en una USB y ser aplicado de forma manual, esto es para los equipos que no tienen conexión a internet, comúnmente en los centros de salud rurales.
- 3. Realizar pruebas del *Kaspersky Endpoint Security*. Se realiza una prueba para el *Kaspersky Endpoint Security*. Se aplica el paquete de instalación del *Kaspersky Endpoint Security* en las computadoras de la Coordinación de Informática durante 1 semana para monitorear que las reglas y configuraciones se apliquen, así como también las tareas programadas.
- 4. Aplicar el paquete de instalación en las computadoras de la Secretaria de Salud. Se instala de forma manual el paquete en cada computadora. Una vez instalado el paquete de *Kaspersky Endpoint Security* en cada computadora se verifica que exista la conexión entre la consola y la estación de trabajo. Si la conexión es exitosa las directivas serán aplicadas y se contara con la protección deseada, si no existe la conexión se procede a resolver el problema. Por otro lado, los equipos que se encuentran en los centros de salud rurales, por ejemplo, no cuentan con internet debido a la ubicación, en estos casos no es necesario instalar el agente de red (se crea un paquete de instalación sin el agente de red) y las directivas se aplican con un archivo de configuración a través de una USB.
- 5. Ordenar las estaciones de trabajo por ubicación. En la consola *Kaspersky Security Center* nos permite crear carpetas para separar las estaciones de trabajo y de esta forma tener un mejor control, por ejemplo, por Jurisdicción Sanitaria, Centros de Salud rurales, Centros de Salud Urbanos, Hospitales y sus diversas áreas. De esta forma es más fácil ubicar y resolver el problema que se presente.
- 6. Monitorear constantemente las estaciones de trabajo. Con el fin de mantener una buena protección se debe monitorear que los equipos reciban sus actualizaciones y que el tiempo de última conexión con la consola no sea mayor a una semana. En caso de que existan irregularidades, estas deben ser atendidas y resueltas.

Se realizó la instalación del antivirus en todas las computadoras del estado, aprovechando el manteamiento preventivo anteriormente mencionado que se realizó a estas computadoras. De esta forma se realizó el mantenimiento preventivo de las computadoras, se levantó el inventario de los equipos con los que cuenta la Secretaría de Salud en cada Jurisdicción Sanitaria y se instaló el *Kaspersky Endpoint Security*.

A continuación, se muestran algunas imágenes de la consola *Kaspersky Security Center*:

En esta captura (figura 10) podemos ver una carpeta que pertenece a Oficina Central de la Secretaría de Salud, dentro de ésta carpeta se encuentran subcarpetas para cada uno de los departamentos que conforman Oficina Central y dentro de cada una de las subcarpetas se encuentran los equipos que pertenecen a ese departamento:

|                                                               | -      |                                   | 10-22-128-250                                                       |                                                                                  |                               |                       |                                                                                                    |                                         | σ |
|---------------------------------------------------------------|--------|-----------------------------------|---------------------------------------------------------------------|----------------------------------------------------------------------------------|-------------------------------|-----------------------|----------------------------------------------------------------------------------------------------|-----------------------------------------|---|
| Archivo Acción Ver Ayuda                                      |        |                                   |                                                                     |                                                                                  |                               |                       |                                                                                                    |                                         |   |
| <b><i>FERENCE</i></b><br><b>SA 00-123</b><br>$F = 0$          |        |                                   |                                                                     |                                                                                  |                               |                       |                                                                                                    |                                         |   |
| <b>B</b> Ell Servidores de Administración                     |        |                                   |                                                                     |                                                                                  |                               |                       |                                                                                                    |                                         |   |
| <b>B</b> Externos                                             |        |                                   |                                                                     | Servidor de Administración SRVKSC > Dispositivos administrados > Oficina Central |                               |                       |                                                                                                    |                                         |   |
| <b>DE NAS</b>                                                 |        |                                   |                                                                     |                                                                                  |                               |                       |                                                                                                    |                                         |   |
| a Q Oficina Central                                           |        |                                   | - Dispositivos administrados                                        |                                                                                  |                               |                       |                                                                                                    |                                         |   |
| <b>b</b> FEI Servidores de Administración                     |        |                                   |                                                                     |                                                                                  |                               |                       |                                                                                                    |                                         |   |
| p. □ Caravanas                                                |        |                                   |                                                                     |                                                                                  |                               |                       |                                                                                                    | Configuración do grupo                  |   |
| 6 Centro Integral de Servicios (Ventanilla)                   |        | <b>Dispositivos</b>               | Elimetions.                                                         | <b>Telephone</b>                                                                 |                               |                       |                                                                                                    |                                         |   |
| o La Control de Asistencia                                    |        |                                   |                                                                     |                                                                                  |                               |                       |                                                                                                    |                                         |   |
| t   Coordinacion de Comunicacion Social                       |        | Seleccionar estados:              | Critico: 208                                                        | Advertencia: 24                                                                  | Correcto: 43                  |                       |                                                                                                    | in recent two constitutions of the con- |   |
| $\mathbb S$ $\square$ Coordinacion de la Contralgria Interna- |        | Agregat/Quint columns             | ACUMA 180                                                           |                                                                                  |                               |                       |                                                                                                    |                                         |   |
| $\triangleright$ $\square$ Departamente de Ingresos Propios   |        |                                   |                                                                     |                                                                                  |                               |                       |                                                                                                    |                                         |   |
| <b>D</b> Departamento de Adquisiciones                        |        |                                   | La siguiente lista solo incluye dispositivos del grupo selecnonado. |                                                                                  |                               |                       | Los números antenores induven la cantidad de dispusitivos con el estado específicado que están en el grupo selecuonado y en cualquiera de los subgrupos anidados. |                                         |   |
| Departamento de Comprobacion de Nomina                        |        |                                   |                                                                     |                                                                                  |                               |                       |                                                                                                    |                                         |   |
| <b>E. Departamento de Concursos y Procedimientos</b>          | Nombre |                                   | Tipo del siste                                                      | Dominio de Windows                                                               | Agente instala                | Agente en e >         |                                                                                                    |                                         |   |
| Departamento de Contabilidad                                  |        | IGNACIO ZARAG                     | Microsoft                                                           | <b>ARIES</b>                                                                     | $\mathcal{L}$ si              | <b>U. No.</b>         | <b>IGNACIO ZARAGOZ</b>                                                                                                    |                                         |   |
| Departamento de Control Patrimonial                           |        | <b>RECHUM ABRIL</b>               | Microsoft                                                           | CHEO                                                                             | $\sqrt{S}$                    | No.                   |                                                                                                    |                                         |   |
| Departamento de Control Sanitario de la Publicidad            |        | <b>L. ESTADISTICA4</b>            | Microsoft                                                           | <b>ESTADISTICARED</b>                                                            | $\mathcal{I}$ Si              | <b>ALL</b> No         | Estado del dispostivo: Critico                                                                                                    |                                         |   |
| Departamento de Correspondencia                               |        | SRV-CHE-DCGC01                    | <b>EL Microsoft</b>                                                 | SESA                                                                             | <b>D</b> No                   | <b>D</b> No           | Mix Longclobe detante mucho tiampo                                                                                                    |                                         |   |
| E Departamento de Integracion y Control Presupuest            |        | OC-DASEJ-CHELLU                   | Microsoft                                                           | <b>SESA</b>                                                                      | -Sí<br>৴                      | <b>ER</b> No-         |                                                                                                    |                                         |   |
| E Departamento de Normativilidad y Asuntos Juridict           |        | OC-DIRIUR-SAGO                    | -<br>Microsoft                                                      | <b>SESA</b>                                                                      | <b>SI</b>                     | <b>EB</b> No          | Propiedades                                                                                                    |                                         |   |
| Departamento de Operacion del Pago                            |        |                                   |                                                                     |                                                                                  |                               |                       | Nombre de dominio                                                                                                    | ignacio zaragoz                         |   |
| Departamento de Relaciones Laborales                          |        | DSP3                              | Microsoft                                                           | <b>SESA</b>                                                                      | $\mathbb{S}$ i                | 51<br>◡               | DNS:                                                                                                    |                                         |   |
| Departamento de Salud Ambiental                               |        | HGPC-HGPC-PC05 Microsoft          |                                                                     | WORKGROUP                                                                        | ◡<br>$\overline{M}$           | <b>CE No</b>          | Dirección IP:                                                                                                    | 10,200.5.188                            |   |
| 6 C Departamento de Salud Mental y Adicciones                 |        | USLIARIO-PC--26 - Microsoft       |                                                                     | WORKGROUP                                                                        | J<br><b>SI</b>                | <b>SE No</b>          | Estado de la                                                                                                    | Desconocido                             |   |
| Departamento de Servicios de Nomina                           |        | PC-ASUBMED-OF                     | Microsoft                                                           | WORKGROUP                                                                        | J si                          | ノヨ                    | protección antispam:                                                                                                    |                                         |   |
| Departamento de Serviçios Generales                           |        | <b>SECCIRUGIA</b>                 | Microsoft                                                           | WORKGROUP                                                                        | J.<br>$\overline{\mathbf{S}}$ | <b>CE No.</b>         | Estado de la                                                                                                    | Desconocido                             |   |
| 6 Departamento de Sistematizacion del Pago                    |        | <b>TMPEDIATRIA-PC</b>             | Microsoft                                                           | WORKGROUP                                                                        | J Si                          | <b>CI</b> No          | prevención contra<br>fugas de datos:                                                                                                    |                                         |   |
| Departamento de Tesarería                                     |        | ARF1-PC                           |                                                                     | <b>WORKGROUP</b>                                                                 | $\sqrt{S}$                    | <b>AB</b> No.         | Estado de protección                                                                                                    | Desconocido                             |   |
| <b>Direccion Administrativa</b>                               |        | HGPC-PC08                         | Microsoft                                                           | WORKGROUP                                                                        | しぶ                            | <b>BE</b> No          | para colaboración:                                                                                                    |                                         |   |
| E Direccion de Desarrollo de Infraestructura en Salud         |        | <b>DAVALCIU</b>                   | Microsoft.                                                          | WORKGROUP                                                                        | یک مخت                        | <b>DE No</b>          | Estado de la                                                                                                    | Desconocido                             |   |
| $\triangleright$ $\Box$ Direccion de Innovacion y Calidad     |        | SESA-PC--2692358 ** Microsoft     |                                                                     | WORKGROUP                                                                        | ノゴ                            | <b>EB</b> No          | protección antivirus.                                                                                                    |                                         |   |
| Direccion de Jefatura                                         |        | ADMISION-PC                       | Microsoft.                                                          | WORKGROUP                                                                        | √ sí                          | <b>B</b> No           | de servidores de<br>correo:                                                                                                    |                                         |   |
| Direccion de Proteccion Contra Riesgos Sanitarios             |        | CHOFERES-PC                       | Microsoft                                                           | WORKGROUP                                                                        | $\mathbf{S}$                  | <b>CB</b> No.         | Ultima actualización:                                                                                                    | 11/07/2018 09:40:24                     |   |
| 6 C Direccion de Relaciones Publicas e Imagen Instituci       |        | <b>CASSSURDIRMED</b>              | Microsoft                                                           | WORKGROUP                                                                        | $\mathbf{S}$                  | <b>CB</b> No          |                                                                                                    | a. m.                                   |   |
| $\triangleright$ $\Box$ Informatical                          |        | CONSULTORIO7- <b>25</b> Microsoft |                                                                     | WORKGROUP                                                                        | اک' اس                        | <b>ST No</b>          | Virus encontrados:                                                                                                    | 2 Renkau Contador                       |   |
| $5 \Box$ Promocion de la Salud                                |        | CAJA-HP                           | Microsoft                                                           | WORKGROUP                                                                        | J<br>$\mathbf{S}$             | <b>EL No</b>          |                                                                                                    | de Vatis                                |   |
| <b>D</b> Salud Reproductiva                                   |        | HIIM-CONS2                        | <b>ES</b> Microsoft                                                 | WORKGROUP                                                                        | $\sqrt{st}$                   | $\bigcap$ No.         | Conexión al Servidor:                                                                                                    | 11/07/2018 01:27:49                     |   |
| $\triangleright$ $\Box$ Servidores Erick                      |        | DESKTOP-0888DFP                   | Microsoft                                                           | <b>WORKGROUP</b>                                                                 | <b>D</b> No                   | <b>CD</b> No          |                                                                                                    | p. m.                                   |   |
| D Servidores Remotos                                          |        | CXPI-CONS-PC02                    |                                                                     |                                                                                  |                               | <b>B</b> No.          | Sistema operativo:                                                                                                    | Microsoft Windows 7                     |   |
| $\triangleright$ $\Box$ Subdireccion de Recursos Financieros  |        |                                   | Microsoft                                                           | WORKGROUP                                                                        | $\frac{1}{51}$                |                       | Versión del Agente                                                                                                    | 10.2.434                                |   |
| S La Subdireccion de Recursos Humanos                         |        | ADMISIONURGENCLE Microsoft        |                                                                     | WORKGROUP                                                                        | اک ک                          | <b>ALL</b> No         | de Red:                                                                                                    | 10.2.6.3733                             |   |
| E C Subdireccion de Recursos Materiales.                      |        |                                   |                                                                     | WORKGROUP                                                                        | ∡ si                          | $\sqrt{5i}$           | Versión de aplicación<br>de segundad:                                                                                                    |                                         |   |
| D Subdireccion de Vigilancia Epidemiologica                   |        | 02-DSALREP-PC01                   | Microsoft                                                           | <b>WORKGROUP</b>                                                                 | $\sim$ si                     | $\mathcal{F}$ or      | Estado del cifrado:                                                                                                    | No hay directivas de                    |   |
| c <b>J</b> Subsecretaria                                      |        | SALUD-PC                          | Microsoft                                                           | WORKGROUP                                                                        | $\sim$ si                     | <b>BB</b> No.         |                                                                                                    | cifrado específicadas                   |   |
| $\triangleright$ $\Box$ Transparencia                         |        | <b>TRABAJOSOCIAL1</b>             | Microsoft                                                           | WORKGROUP                                                                        | ℳ<br>-51                      | <b>RE-No</b>          | Útimo momento de                                                                                                    | 11/07/2018 01:27:49                     |   |
| $\triangleright$ $\Box$ pendientes                            |        | <b>UIES-PC</b>                    | Microsoft                                                           | WORKGROUP                                                                        | $\sqrt{st}$                   | $\bullet$<br>No<br>Fw | visibilidad:                                                                                                    | p. m.                                   |   |
| <b>D C PRUEBAS DE DIRECTIVAS</b>                              | $\leq$ | $\equiv$                          |                                                                     |                                                                                  |                               |                       | Tho de bit del SO:                                                                                                    | %B6                                     |   |
| <b>DEL SIN NOMBRE</b>                                         |        |                                   |                                                                     |                                                                                  |                               |                       |                                                                                                    |                                         |   |
| w                                                             | $\sim$ |                                   |                                                                     |                                                                                  |                               |                       |                                                                                                    | <b>KASPERSKYS</b><br>Avuda -            |   |
|                                                               |        |                                   |                                                                     |                                                                                  |                               |                       |                                                                                                    |                                         |   |
| Grupos: 42, dispositivos: 275                                 |        |                                   |                                                                     |                                                                                  |                               |                       |                                                                                                    |                                         |   |

*Figura 11. Kaspersky Security Center, carpeta Oficina Central dividida en Departamentos con sus respectivos equipos de cómputo*

Así como en el ejemplo anterior que pertenece solo a Oficina Central, en esta imagen (figura 11) se muestra la división por Jurisdicciones Sanitarias y cada una subdividida en sus oficinas o centros de salud. Nuevamente dentro de cada subcarpeta se muestran los equipos pertenecientes a esa oficina o centro de salud.

![](_page_40_Picture_3.jpeg)

*Figura 12. Kaspersky Security Center, carpetas de Jurisdicciones Sanitarias dividida en sus respectivos Centros de atención.*

En la siguiente imagen (figura 12) se muestra un resumen de la implementación de la protección correspondiente a Oficina Central de la Secretaría de Salud. La consola *Kaspersky Security Center* detecta los equipos en la red y hace un escaneo de cuales cuentan con la implementación de la protección.

![](_page_41_Picture_3.jpeg)

<span id="page-41-0"></span>![](_page_41_Picture_54.jpeg)

*Figura 13.Kaspersky Security Center, informe de la implementación de la protección*

En esta captura (figura 13, 14 y 15) se muestra las propiedades de una directiva, en ella podemos configurar varios parametros de proteccion, por ejemplo, Control de inicio de aplicaciones, control de actividad de aplicaciones, control de dispositivos, configuracion general de proteccion, firewall, etc.

![](_page_42_Picture_43.jpeg)

<span id="page-42-0"></span>*Figura 14. Kaspersky Security Center, Menú de configuración de la directiva, Control de inicio de aplicaciones*

![](_page_43_Picture_30.jpeg)

<span id="page-43-0"></span>*Figura 15. Kaspersky Security Center, Menú de configuración de la directiva, Configuración General de protección.*

![](_page_44_Picture_28.jpeg)

<span id="page-44-0"></span>*Figura 16. Kaspersky Security Center, Menú de configuración de la directiva, Antivirus de archivos*

## <span id="page-45-0"></span>**Capítulo 3 CONCLUSIONES**

Con la implementación de las estrategias expuestas en este documento, como lo son, el mantenimiento preventivo a todos los equipos de cómputo del estado y la adquisición del *Kaspersky Security Center* los usuarios de la Secretaria de Salud experimentaron una mejora en el rendimiento en su trabajo de hasta el 50% debido a que sus computadoras trabajan de forma más eficiente al reducir los problemas que afectaban a los equipos de cómputo.

Muchas áreas de la Secretaria de Salud resultaban afectadas de igual manera por el cableado que se encontraba en malas condiciones, pero al ser cambiado por cables nuevos y estandarizados se redujo en un 100% los problemas de conexión y con ello disminuyeron los reportes por problemas de red al área de Coordinación de Informática en un 90%, el 10% restante, aunque se reporta como problema de red resulta en un problema que tiene que ver con el sistema operativo.

El personal de la Coordinación de Informática también experimentó cambios como, por ejemplo, se redujo la saturación de equipos que existía debido a problemas por falta de mantenimiento preventivo en un 60%, así como también los problemas con computadoras infectadas por virus.

La cantidad de solicitudes a la Coordinación de Informática se redujo en más de un 50% debido a las medidas que se tomaron y que están mencionadas en este documento, marcando un antes y un después ya que se logró un cambio significativo con estas estrategias.

El mantenimiento preventivo mantiene a los equipos funcionando de forma óptima por más tiempo y evitando daños al equipo lo cual permite a los usuarios no atrasarse con el trabajo.

La consola de antivirus, *Kaspersky Security Center*, mantiene los equipos lo más seguros posible contra las amenazas que se presenten como son, virus, spyware, etc. Por lo que el usuario puede estar tranquilo ya que su computadora y su información están recibiendo la mejor seguridad.

La renovación del cableado, aplicando los estándares mencionados, proporciona una conexión óptima y fiable para los usuarios que hacen uso de la red.

Así es que todo esto en conjunto resulto en un enorme beneficio para la Secretaria de Salud, al disminuir los reportes por problemas de red o problemas con los equipos de cómputo.

El haber trabajado en la Secretaria de Salud me ayudo a crecer profesionalmente, aprendiendo de situaciones reales que suceden en el trabajo día a día, desarrolle criterios, actitudes y aptitudes y lo más importante como dar soluciones a los diferentes problemas que se pudieran presentar.

También pude poner en practica varias cosas que aprendí en mi educación universitaria, como son temas relacionados a sistemas operativos, con conexión entre dispositivos y reparación o mantenimiento de equipos de cómputo.

En resumen, desarrolle habilidades y aporte mi conocimiento para mejorar en varios aspectos a la secretaria de salud relacionados a la coordinación de informática.

### <span id="page-47-0"></span>**Bibliografía**

- *adslayuda*. (2018). Recuperado el Abril de 2019, de https://www.adslayuda.com/redescableado\_red.html
- Berenguel Gómez, J. L. (2018). Asistencia de usuarios en el uso de aplicaciones ofimáticas y de correo electrónico. Ediciones Paraninfo, S.A., 2018.
- Fernández Alarcón, V. (2010). *Desarrollo de sistemas de información: Una metodología basada en el modelado.* Catalunya.
- Linares González, V. (2018). Diagnosis de averías y mantenimiento correctivo de sistemas de automatización industrial. IC Editorial.
- Martínez Rioja, R. (2018). *El cableado estructurado de una red de área local*. Recuperado el Abril de 2019, de https://www.adrformacion.com/knowledge/administracion-desistemas/el cableado estructurado de una red de area local.html
- Pérez Porto, J., & Merino, M. (2018). *definicion.de*. Recuperado el Abril de 2019, de https://definicion.de/cable-de-red/
- Richarte, J. (2018). Servicio Técnico 24: Mantenimiento preventivo y salida laboral: Curso visual y práctico: PCS • NOTEBOOKS • REDES • MOBILE • Y MÁS. *RedUsers*, 24.
- *Secretaria de Salud del Estado de Quintana Roo*. (s.f.). Recuperado el 21 de Marzo de 2019, de https://qroo.gob.mx/sesa/nuestra-historia
- *Secretaria de Salud del Estado de Quintana Roo*. (s.f.). Recuperado el 21 de Marzo de 2019, de https://qroo.gob.mx/sesa/mision-y-vision
- *Secretaria de Salud del Estado de Quintana Roo*. (Marzo de 2010). Recuperado el 25 de Marzo de 2019, de https://salud.qroo.gob.mx/portal/descargas/manual1.pdf

![](_page_48_Picture_457.jpeg)

![](_page_49_Picture_495.jpeg)

![](_page_50_Picture_463.jpeg)

![](_page_51_Picture_467.jpeg)

![](_page_52_Picture_566.jpeg)

![](_page_53_Picture_635.jpeg)

![](_page_54_Picture_311.jpeg)

<span id="page-54-0"></span>*Tabla 7 Listado de unidades medicas de Quintana Roo*